## **Gestaltung von Schaubildern**

## **Hinweis** Λ

Es können nur selbst erstellte oder kopierte Schaubilder gestaltet und / oder gelöscht werden. Die implementierten System-Schaubilder können nicht verändert werden. In diesem Falle erscheint eine entsprechende Meldung.

Wurde ein Schaubilder-Datensatz zum Ändern geöffnet (Schaltfläche: PARAMETER - SONSTIGE - SCHAUBILDER), steht auf dem Register: "**Erfassung**" die Schaltfläche: GESTALTEN zur Verfügung.

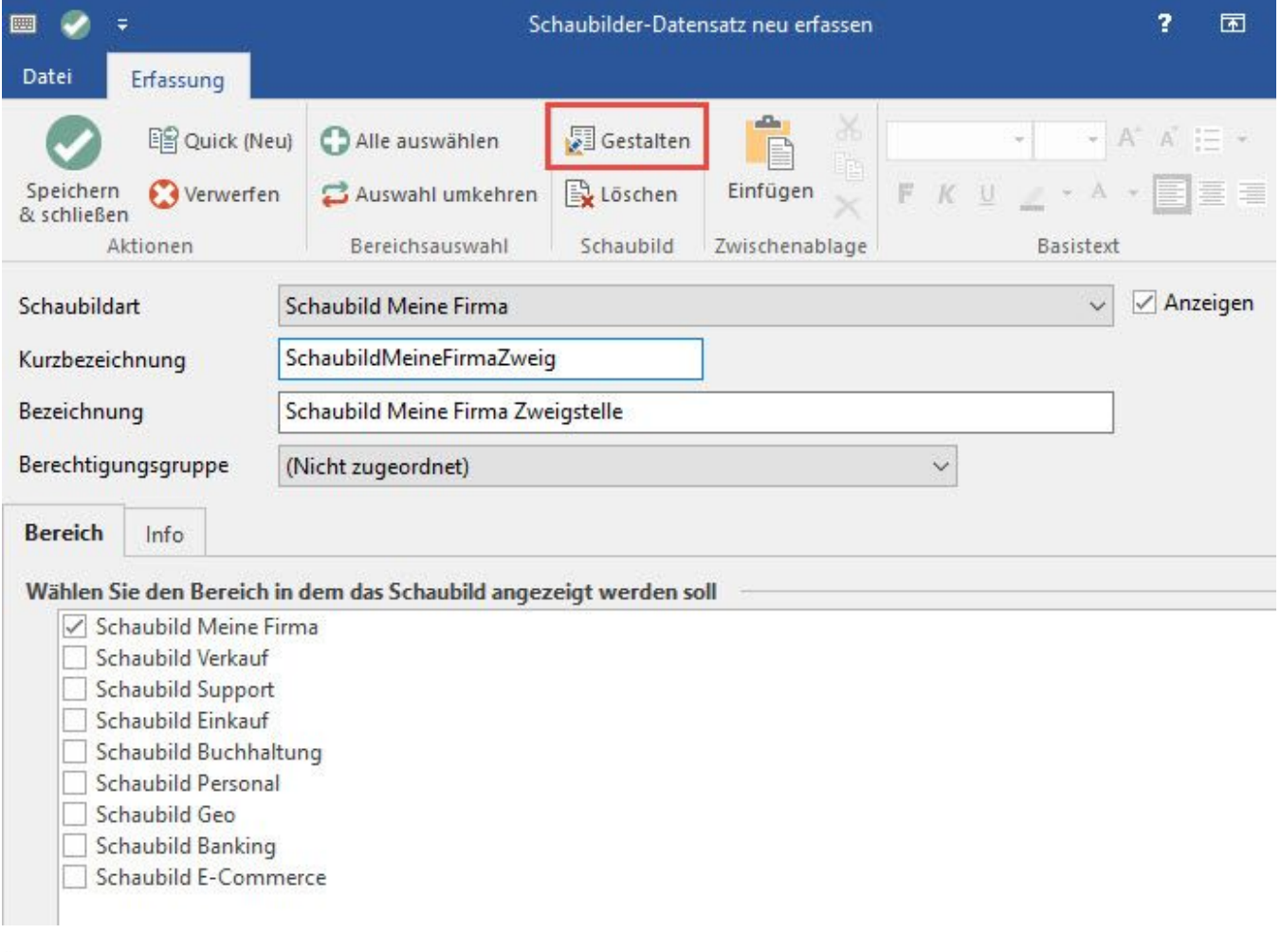

Über die Schaltfläche: GESTALTEN wird das Schaubild sowie der Editor (Fenster: "Eigenschaften für Schaubild ...") geöffnet. Der Inhalt und die Möglichkeiten im Editor sind von den markierten Teilen des Schaubildes abhängig.

Das Fenster "Eigenschaften für Schaubild ..." ist in drei Bereiche untergliedert:

- Steuerleiste (links)
- Eigenschaften des Schaubildes / des Steuerelements
- Steuerelemente

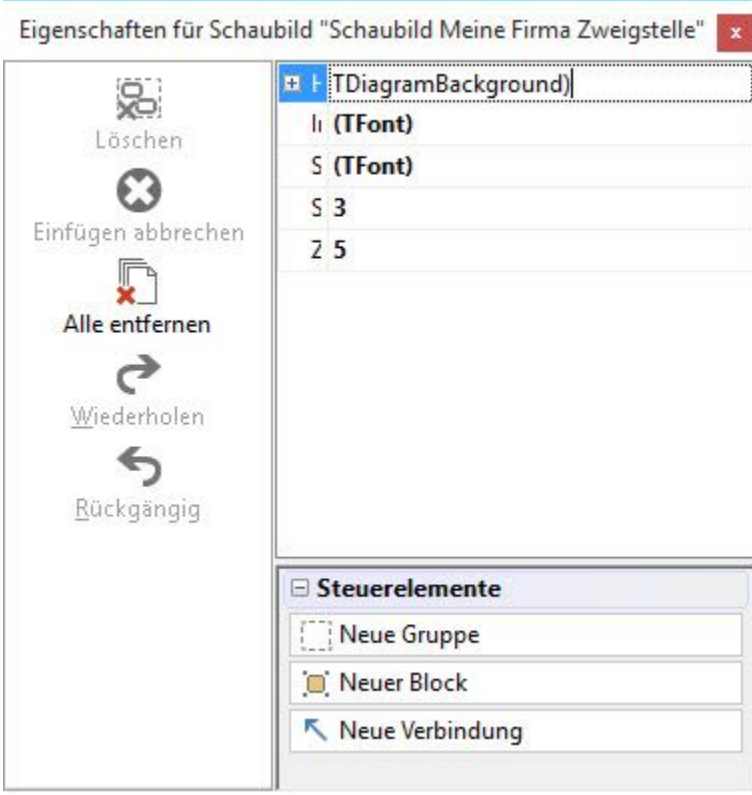

## **Weitere Themen**

**[Steuerleiste](https://hilfe.microtech.de/display/PROG/Steuerleiste) [Steuerelemente](https://hilfe.microtech.de/display/PROG/Steuerelemente)**